# **Bypassing Windows Passwords with Konboot**

**@mmar**

**1**

**KONBOOT is the best and easiest way to bypass passwords on Windows as well as Mac systems. Unlike other solutions, Kon-Boot does not reset or modify the user's password and all changes are reverted back to the previous state after the system restarts making it undetectableHowever, it is <sup>a</sup> paid tool. The free version (1.1) was**

**deprecated and does not support Windows 10/11**

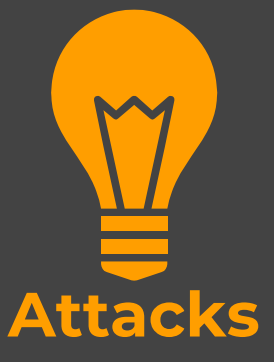

#### **Scenorio**

 $\bullet$  You have physical access to a system which is **password locked**. The tool can be used to quickly bypass the password

Kon‐Boot is extremely popular and is used by military personnel, law enforcement, IT corporations and professionals and forensics experts

#### **Step- 1** ◆ Purchase the tool from the official Website https://kon‐boot.com/2 ☆ 0 ◎  $\left( \begin{array}{c} 1 \\ 1 \end{array} \right)$  kon-boot.com Valvanoo! in the Cricket Scores |... <sup>1</sup> Speedtest.net - The... <sup>2</sup> Welcome to Facebo... **2** Google News **D** YouTube **Co** seasons **C** torrent **C** Movies **C** Entertainment » **KON-BOOT** HOME MEKON BOOT FOR WINDOWS (#KON BOOT FOR MAC VE KON BOOT 2IN1 AOS REPAIR KON BOOT FOR WINDOWS PERSONAL LICENSE KON BOOT FOR WINDOWS COMMERCIAL LICENSE \$25 \$75 LICENSE IS SENT TO YOUR PAYPAL E-MAIL LICENSE IS SENT TO YOUR PAYPAL E-MAIL Supported OSes: Windows XP to Windows 11 Supported OSes: Windows XP to Windows 11 Local password bypass on Windows<br>:11 / 10 / Windows 11 YES (FULL) Local password bypass on Windows YES (FULL) 10 / Windows 11: Online password bypass on Windows **NO** Online password bypass on Windows YES (UEFI) 10 / Windows 11: 10 / Windows 11: Ability to create local admin account: YES Ability to create local admin account: YES Booting mode: USB, CD (older version only) Booting mode: USB, CD (older version only) Secure Boot bypass: **NO** Secure Boot bypass: YES (UEFI, Limitations apply depending on firmware updates)

### ◆ Navigate to konboot/USB folder and run the following file as administrator

#### usb\_install\_RUNASADMIN.bat

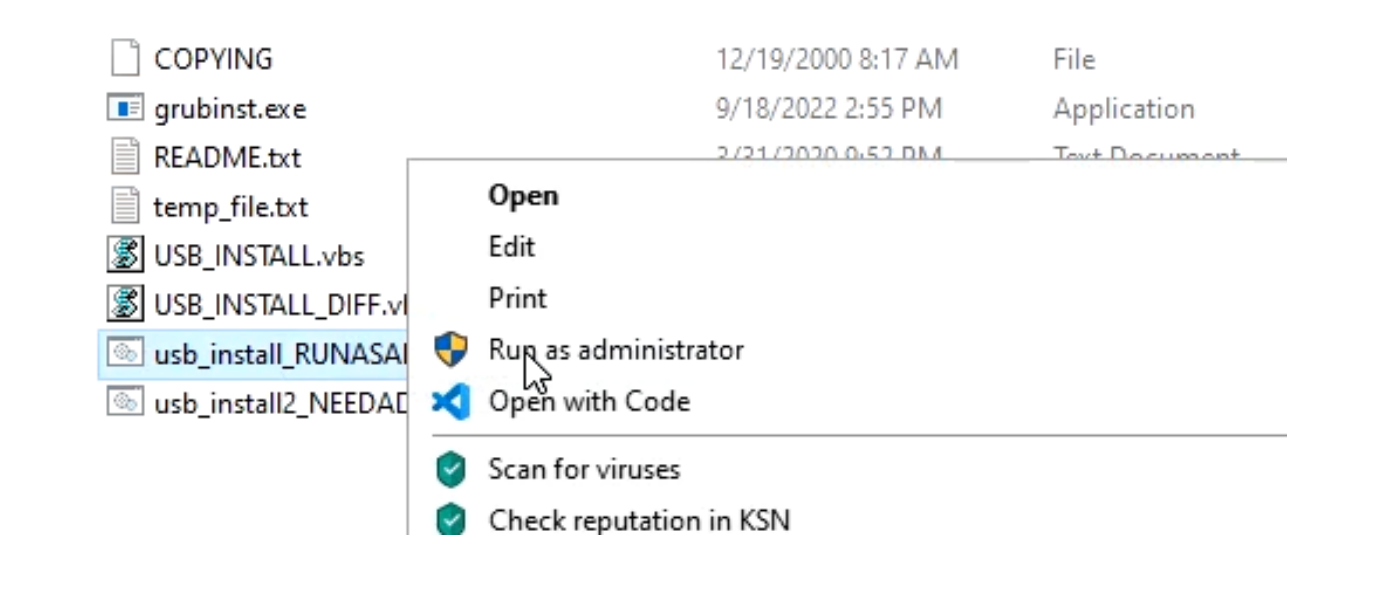

\* Konboot will prompt for your USB drive just follow the on screen instructions

Kon-Boot USB Installer

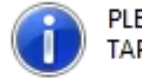

PLEASE DETACH ALL UNNECESSARY USB DRIVES EXCEPT THE TARGET USB FOR KON-BOOT

ADDITIONALLY MAKE SURE THE .BAT FILE WAS RUN WITH ADMIN RIGHTS (RIGHT CLICK-> RUN AS ADMINISTRATOR)

CLICK OK TO CONTINUE

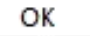

 $\times$ 

◆ Now on your PC, press esc or F12 (whatever your system supports and boot from USB

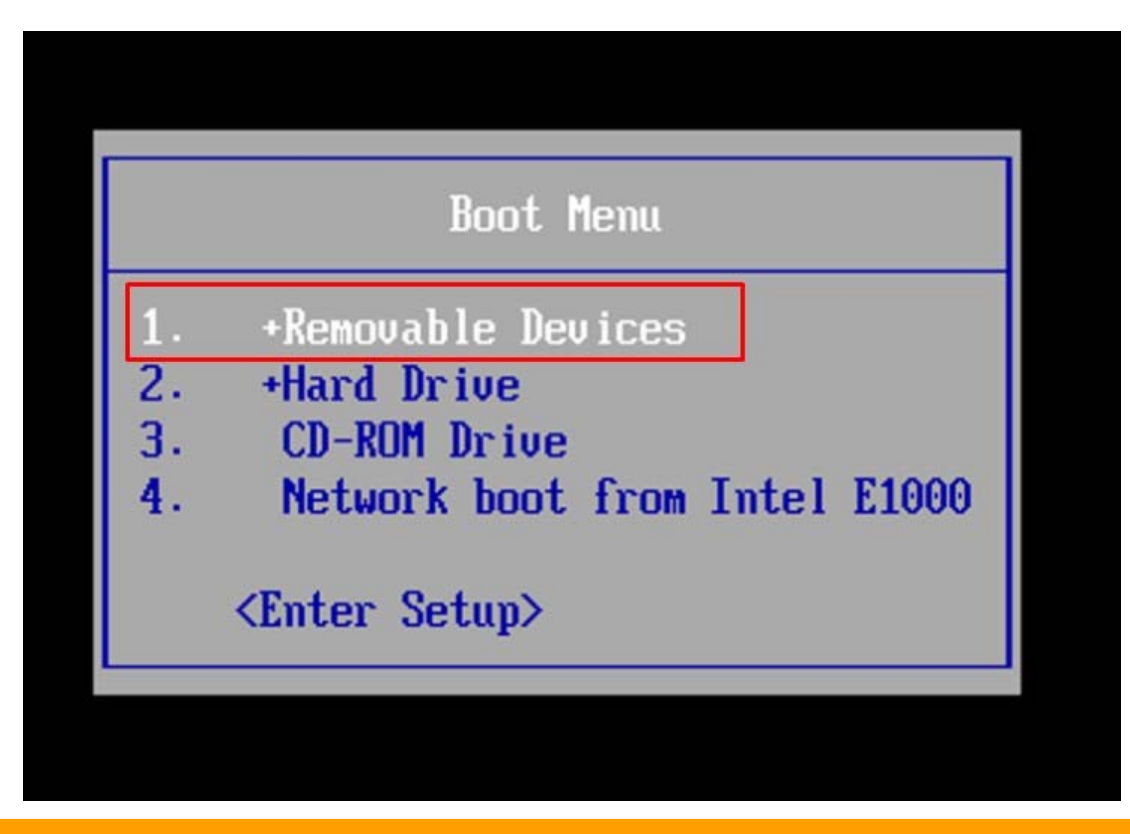

#### \* Konboot will automatically bypass the password

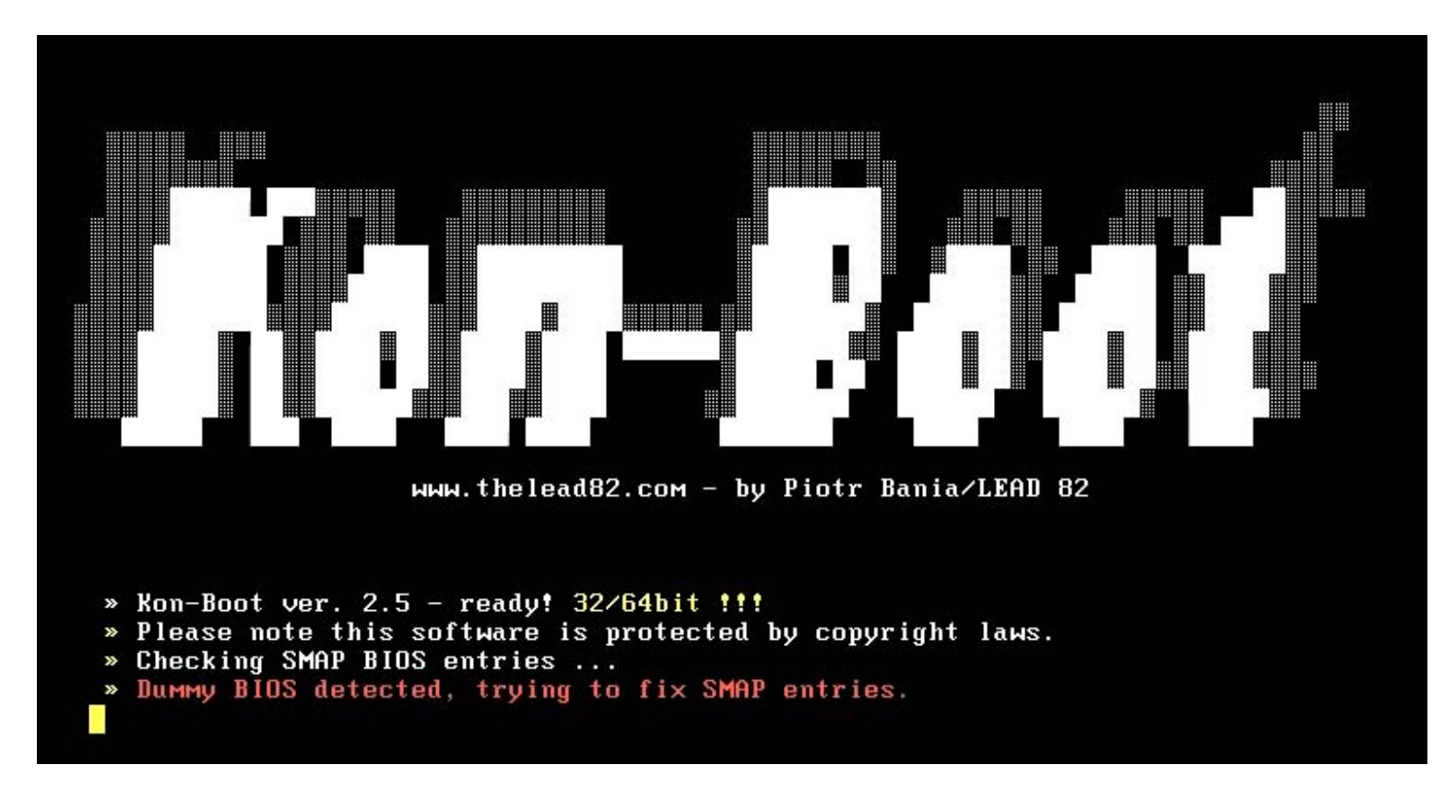

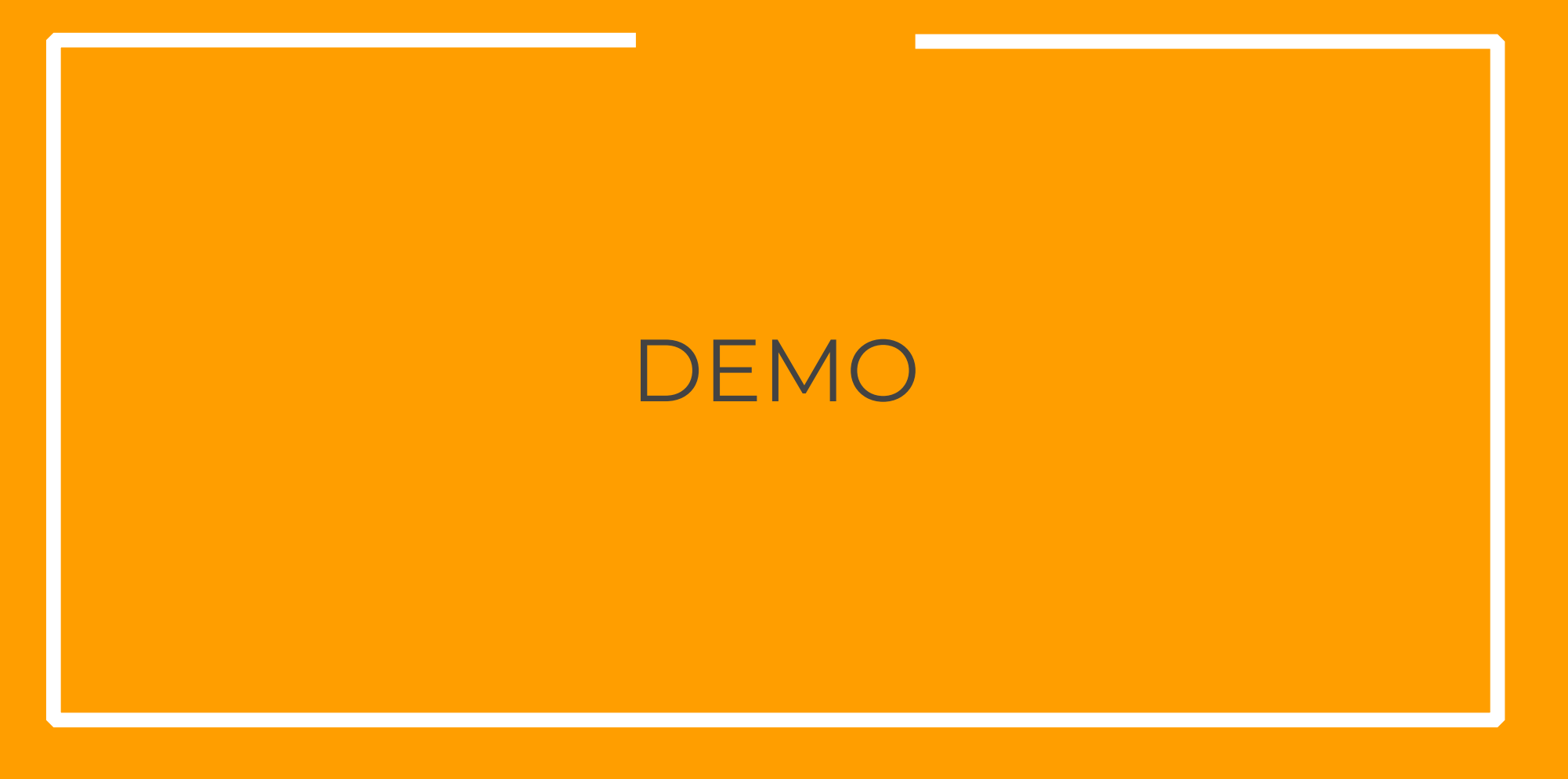

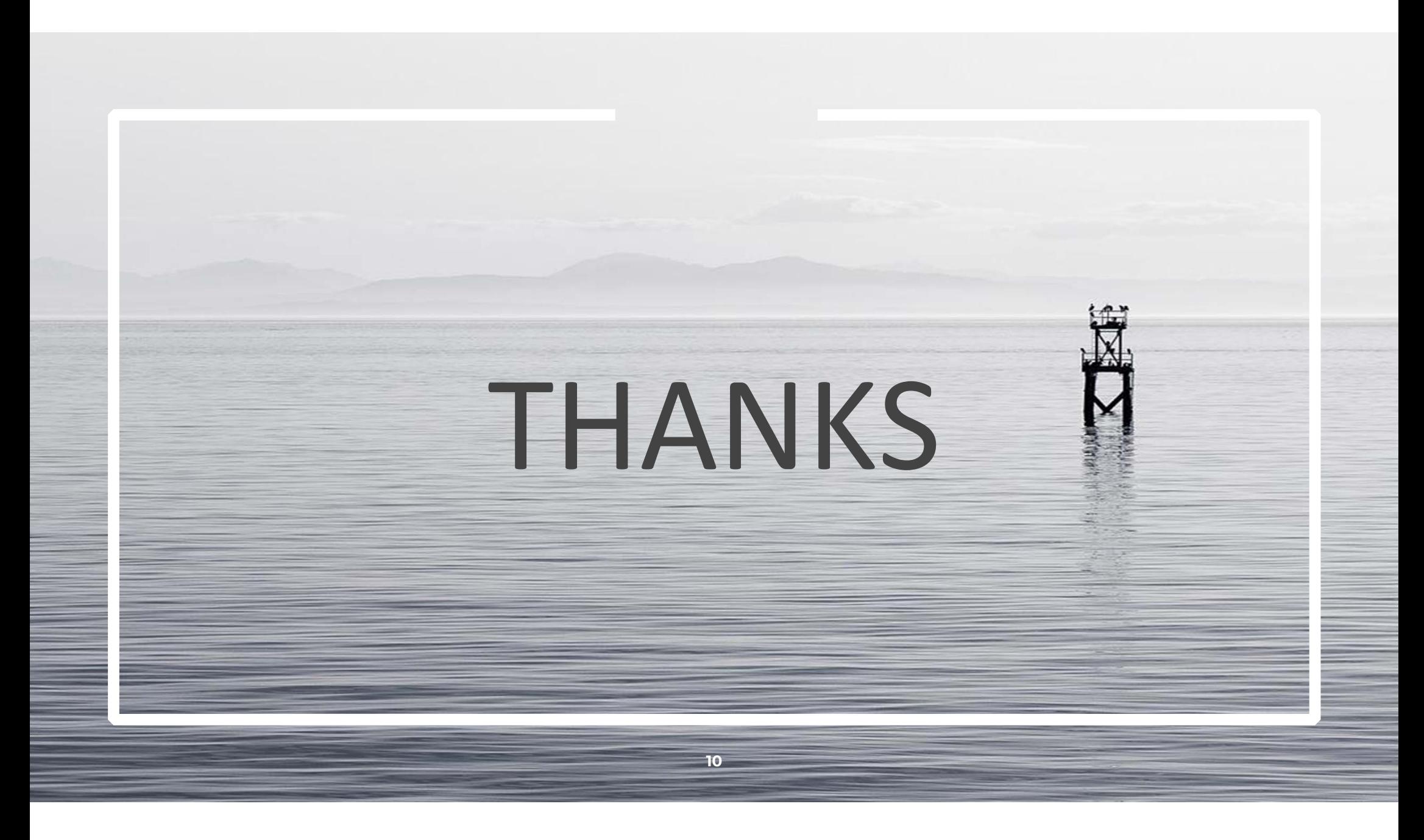